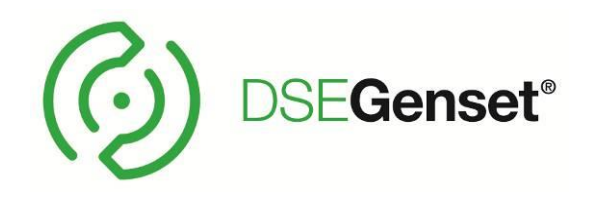

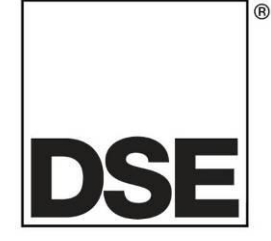

# **DEEP SEA ELECTRONICS DSEA106 MKII Configuration Suite PC Software Manual**

# **Document Number: 057-283**

Author: Fady Atallah

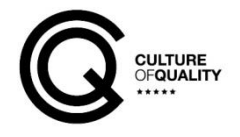

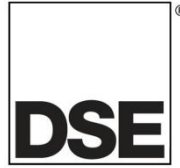

**Deep Sea Electronics Ltd.** Highfield House Hunmanby North Yorkshire YO14 0PH England

**Sales Tel:** +44 (0) 1723 890099

**E-mail:** [sales@deepseaelectronics.com](mailto:sales@deepseaelectronics.com) **Website:** [www.deepseaelectronics.com](http://www.deepseaelectronics.com/)

#### **DSEA106 MKII Configuration Suite PC Software Manual**

© Deep Sea Electronics Ltd.

All rights reserved. No part of this publication may be reproduced in any material form (including photocopying or storing in any medium by electronic means or other) without the written permission of the copyright holder except in accordance with the provisions of the Copyright, Designs and Patents Act 1988.

Applications for the copyright holder's written permission to reproduce any part of this publication must be addressed to Deep Sea Electronics Ltd. at the address above.

The DSE logo and the names DSEGenset®, DSEAts®, DSEControl® and DSEPower® are UK registered trademarks of Deep Sea Electronics Ltd.

Any reference to trademarked product names used within this publication is owned by their respective companies.

Deep Sea Electronics Ltd. reserves the right to change the contents of this document without prior notice.

#### **Amendments List**

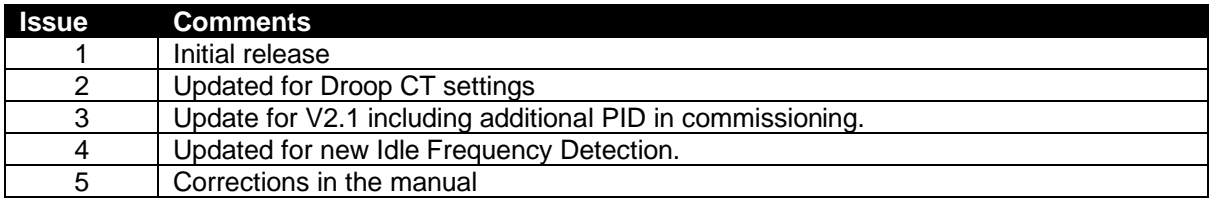

Typeface: The typeface used in this document is *Arial*. Care must be taken not to mistake the upper case letter I with the numeral 1. The numeral 1 has a top serif to avoid this confusion.

# **TABLE OF CONTENTS**

#### **SECTION PAGE**  $1.1$  $12$  $1<sup>3</sup>$  $1.3.1$  $1.3.2$  $1.3.3$  $1.3.4$ **INSTALLATION AND USING THE DSE CONFIGURATION SUITE SOFTWARE ........... 6**  $1.4$  $21$  $2.2$  $23$  $2.3.1$  $2.3.1.1$  $2312$  $2.3.1.3$  $2.4$  $2.4.1$  $242$  $2.5$ STABILITY CONFIGURATION 1 TO 4 15  $251$  $2.6$  $2.7$  $271$ 2.7.2  $3<sub>1</sub>$  $32$  $33$  $34$  $3.5$  $3.5.1$  $3.5.2$  $3.5.3$

# **1 INTRODUCTION**

#### **WARNING!: LIVE PARTS exist within the AVR. To avoid damage to persons and/or property, only qualified personnel having full understanding of the application must install and configure the product.**

This document details the use of the *DSE Configuration Suite PC Software* with the DSEA106 MKII AVR, which is part of the DSEGenset<sup>®</sup> range of products.

The manual forms part of the product and should be kept for the entire life of the product. If the product is passed or supplied to another party, ensure that this document is passed to them for reference purposes.

This is not a *controlled document.* DSE do not automatically inform on updates. Any future updates of this document are included on the DSE website at [www.deepseaelectronics.com](http://www.deepseaelectronics.com/)

The *DSE Configuration Suite PC Software* allows the DSEA106 MKII AVR to be connected to a PC via the DSE815 Configuration Interface. Once connected, the software allows easy, controlled access to various operating parameters within the AVR which can then be viewed and edited as required.

The *DSE Configuration Suite PC Software* must only be used by competent, qualified personnel, as changes to the operation of the module may have safety implications for the generating set to which it is fitted.

The information contained in this manual must be read in conjunction with the information contained in the appropriate module documentation. This manual only details which settings are available and how they may be used. Separate manuals deal with the operation of the individual module and its ancillaries, refer to section entitled *Bibliography* elsewhere in this document for further information.

# **1.1 CLARIFICATION OF NOTIFICATION**

Clarification of notation used within this publication.

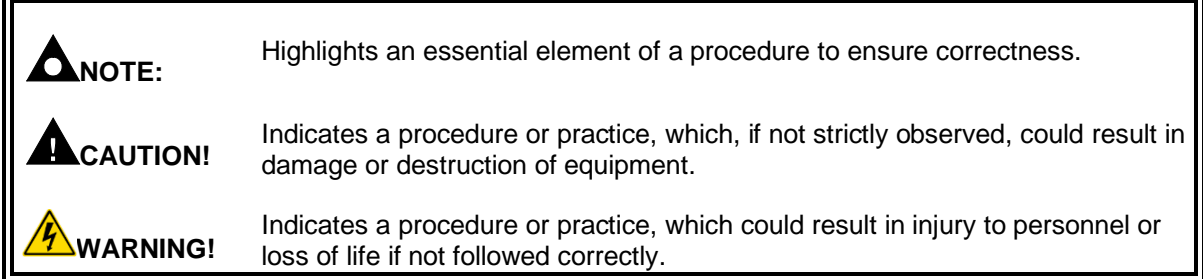

# **1.2 GLOSSARY OF TERMS**

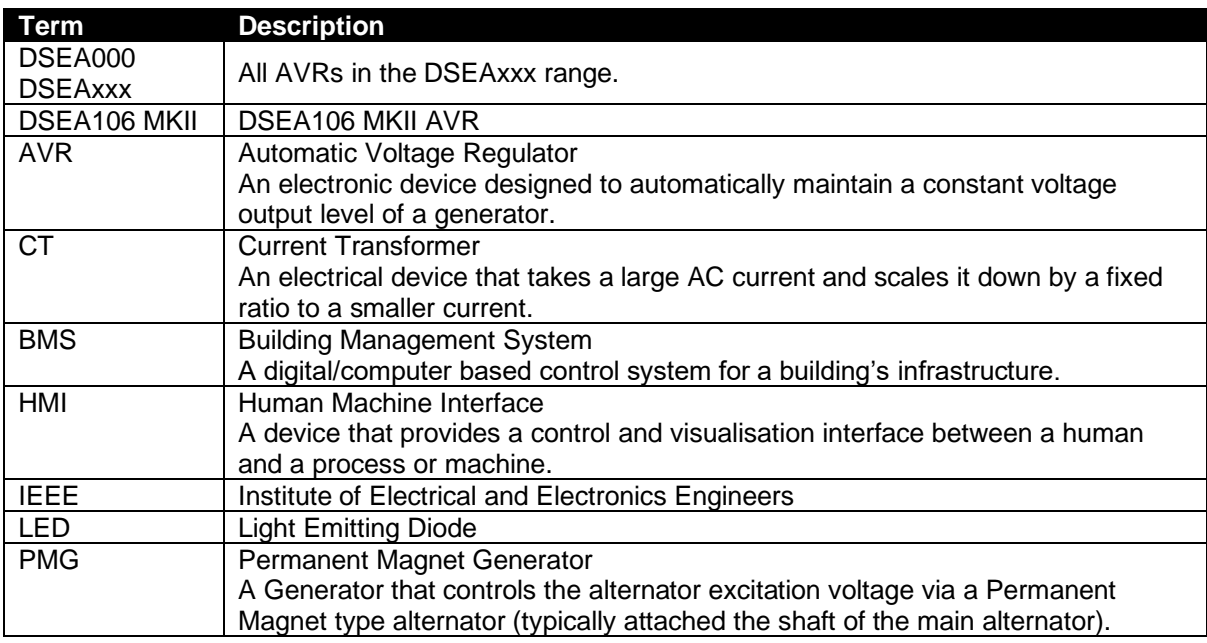

#### **1.3 BIBLIOGRAPHY**

This document refers to and is referred to by the following DSE publications which is obtained from the DSE websit[e www.deepseaelectronics.com](http://www.deepseaplc.com/) or by contacting DSE technical support: [support@deepseaelectronics.com.](mailto:support@deepseaelectronics.com)

#### **1.3.1 INSTALLATION INSTRUCTIONS**

Installation instructions are supplied with the product in the box and are intended as a 'quick start' quide only.

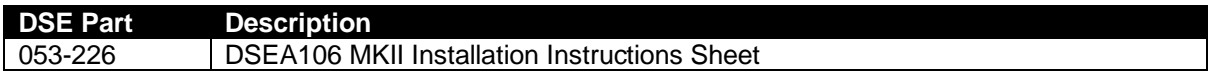

#### **1.3.2 MANUALS**

Product manuals are obtained from the DSE website: [www.deepseaelectronics.com](http://www.deepseaelectronics.com/) or by contacting DSE technical support: [support@deepseaelectronics.com.](mailto:support@deepseaelectronics.com)

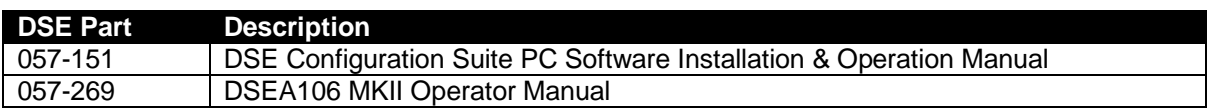

#### **1.3.3 TRAINING GUIDES**

Training guides are provided as 'hand-out' sheets on specific subjects during training sessions and contain specific information regarding to that subject.

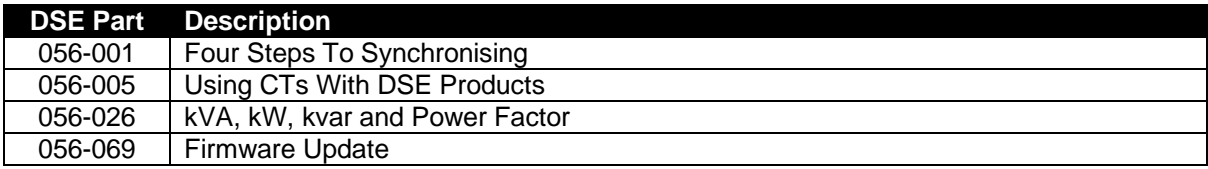

#### **1.3.4 THIRD PARTY DOCUMENTS**

The following third party documents are also referred to:

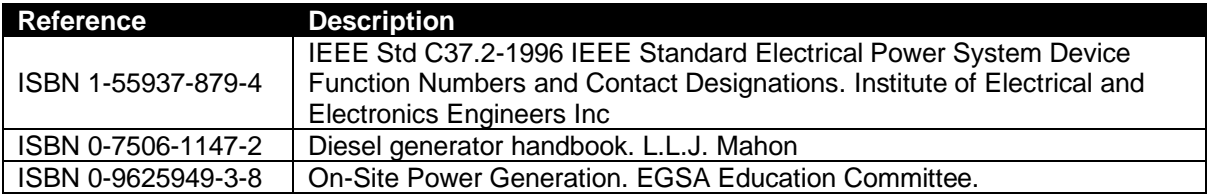

#### **1.4 INSTALLATION AND USING THE DSE CONFIGURATION SUITE SOFTWARE**

For information in regards to instating and using the DSE Configuration Suite Software please refer to DSE publication: *057-151 DSE Configuration Suite PC Software Installation & Operation Manual* which is found on our website[: www.deepseaelectronics.com](http://www.deepseaplc.com/)

# **2 EDITING THE CONFIGURATION**

This menu allows module configuration, to change protection levels, system timers and parameter settings to suit a particular application.

# **2.1 SCREEN LAYOUT**

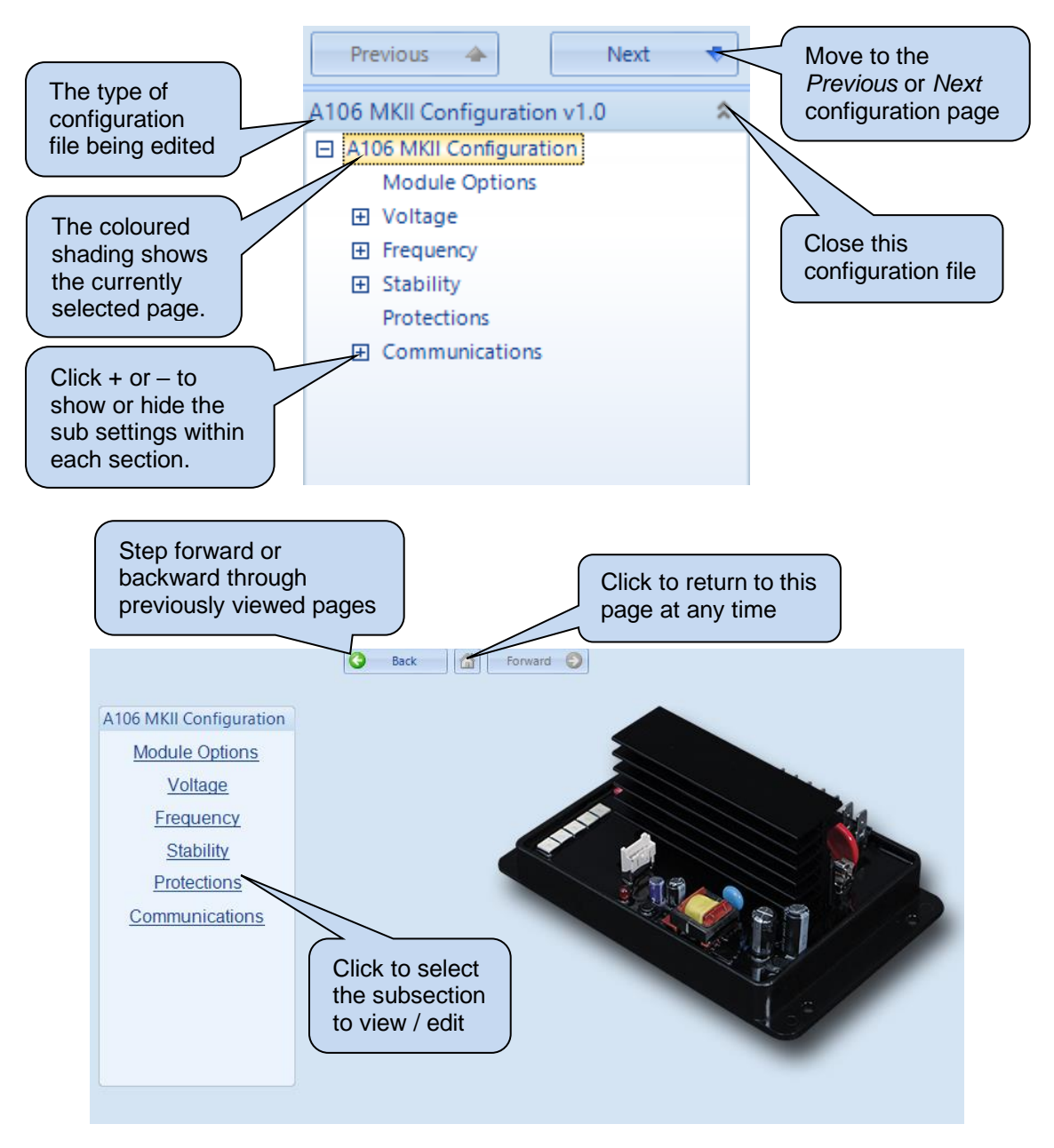

# **2.2 MODULE OPTIONS**

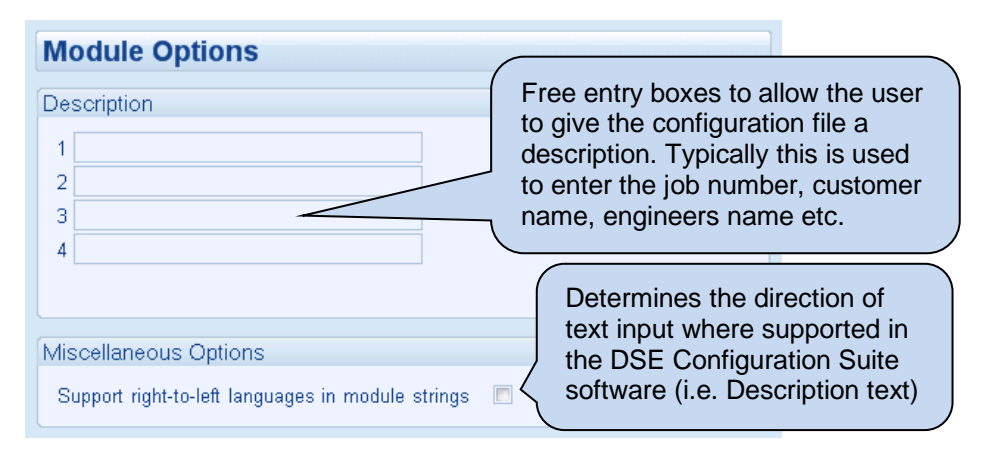

# **2.3 VOLTAGE**

**NOTE: The voltage range is selected by the DIP switches on the AVR. For further details, refer to DSE Publication:** *057-269 DSEA106 MKII Operators Manual.*

The *Voltage* section is subdivided into smaller sections. Select the required section with the mouse.

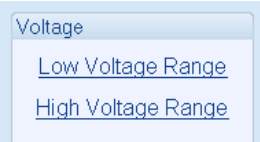

#### **2.3.1 LOW / HIGH VOLTAGE RANGE**

The *Voltage Range* section is subdivided into smaller sections. Select the required section with the mouse.

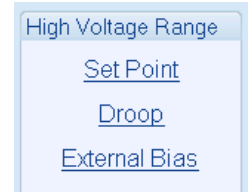

# **2.3.1.1 SET POINT**

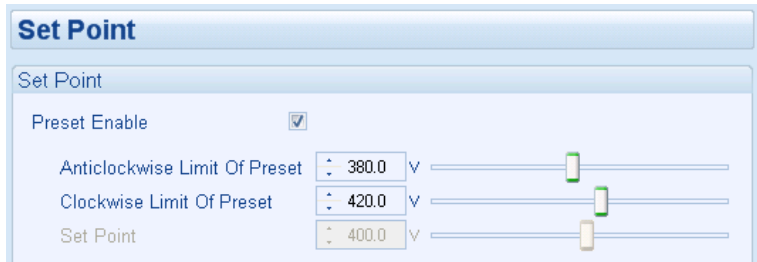

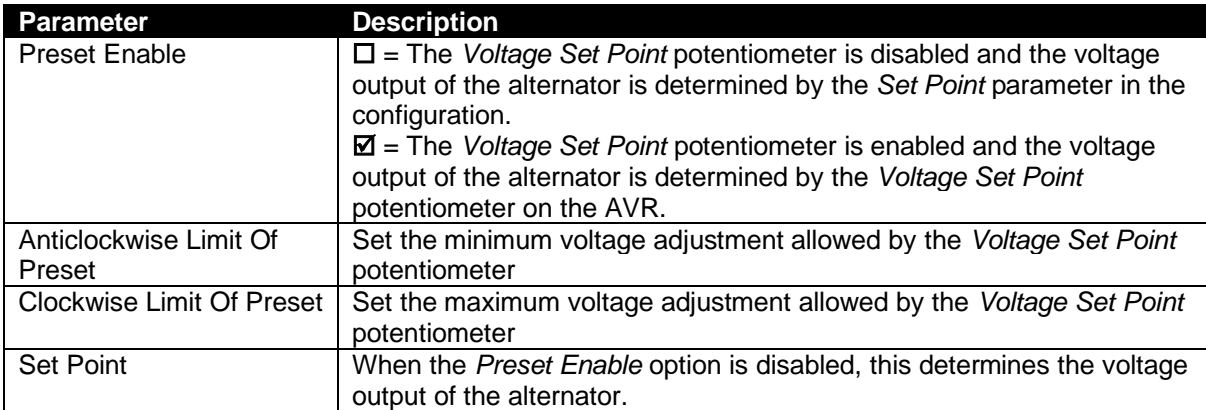

# **2.3.1.2 DROOP**

Ō  $\overline{1}$ 

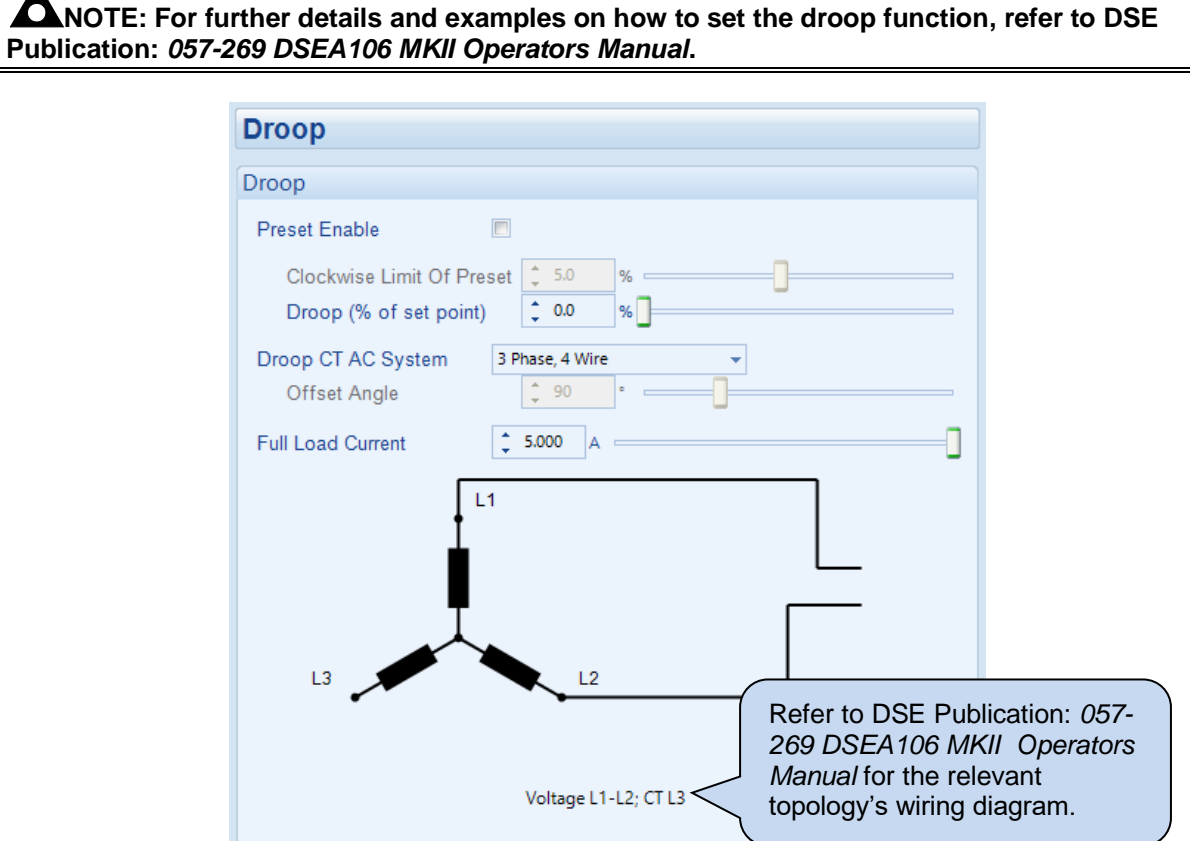

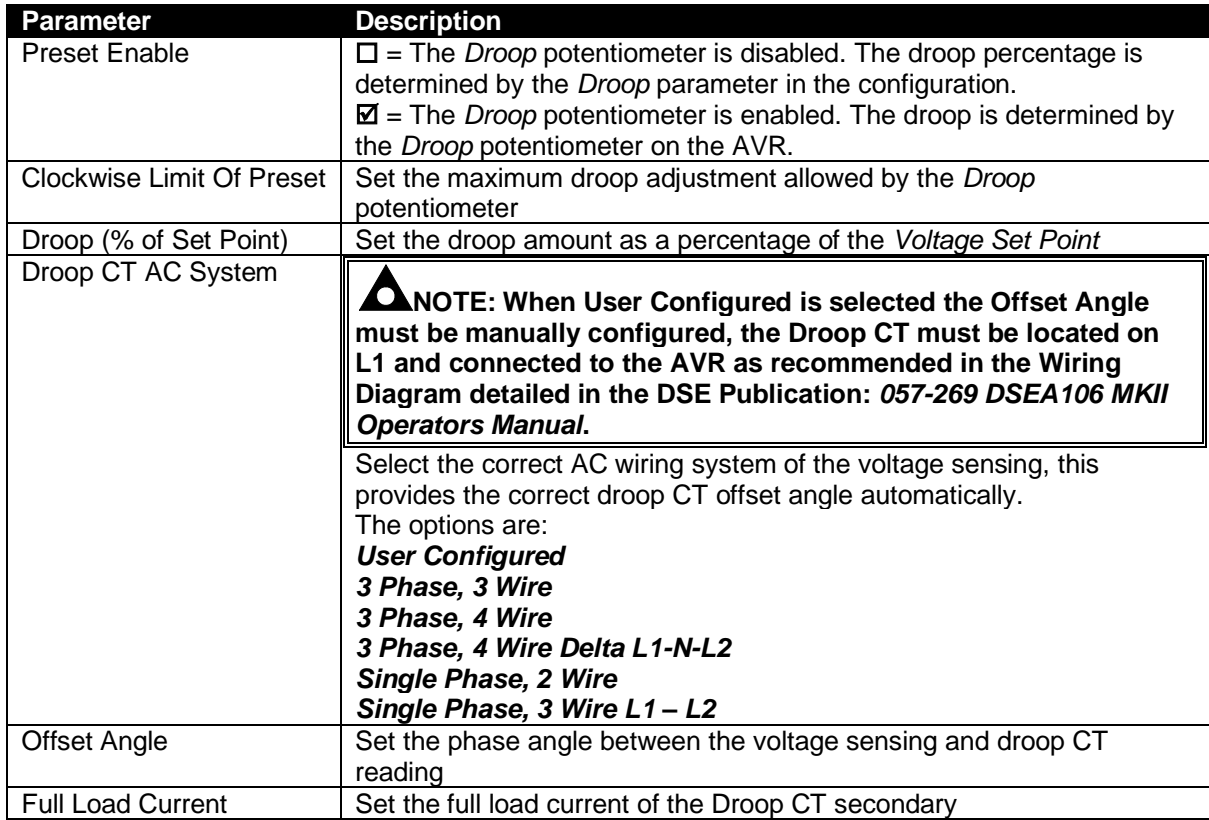

# **2.3.1.3 EXTERNAL BIAS**

#### **Potentionmeter**

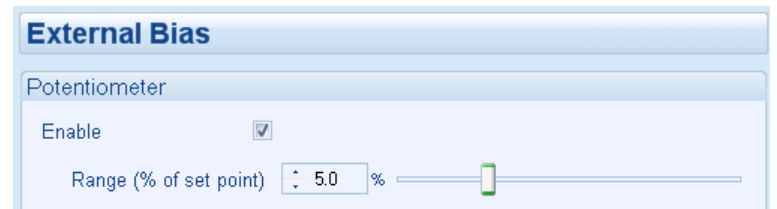

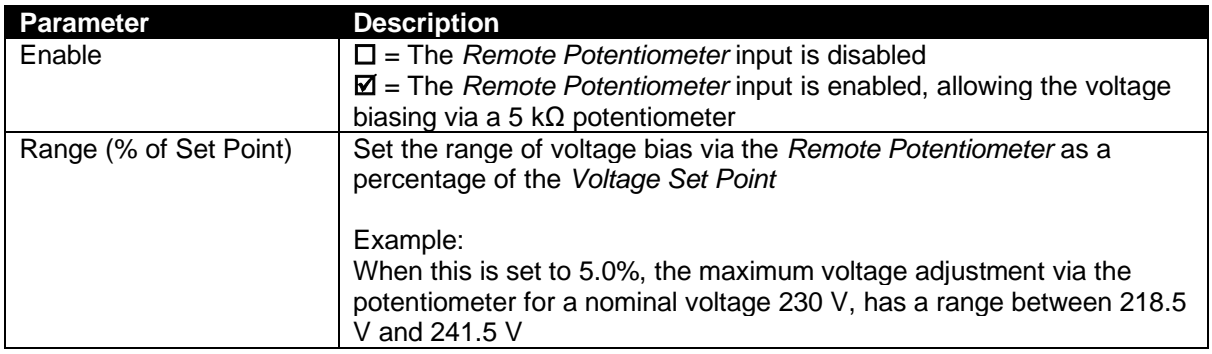

#### **DC Voltage Input**

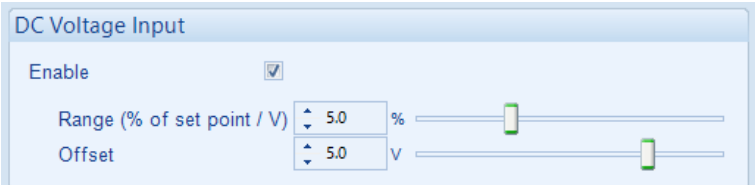

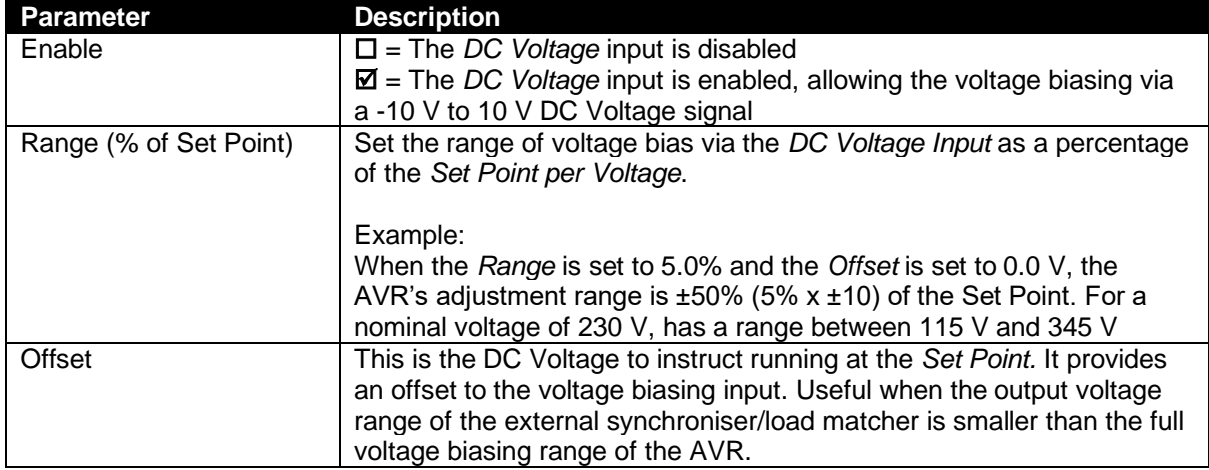

# **2.4 FREQUENCY**

**NOTE: The operating frequency is selected by the DIP Switches on the AVR. For further details, refer to DSE Publication:** *057-269 DSEA106 MKII Operators Manual.*

The *Frequency* section is subdivided into smaller sections. Select the required section with the mouse.

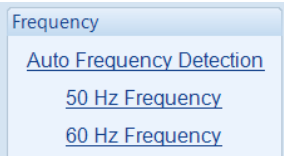

#### **2.4.1 AUTO FREQUENCY DETECION**

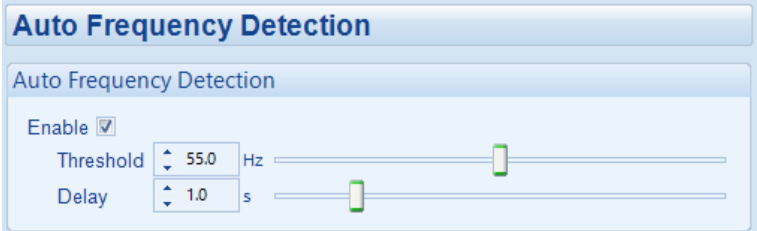

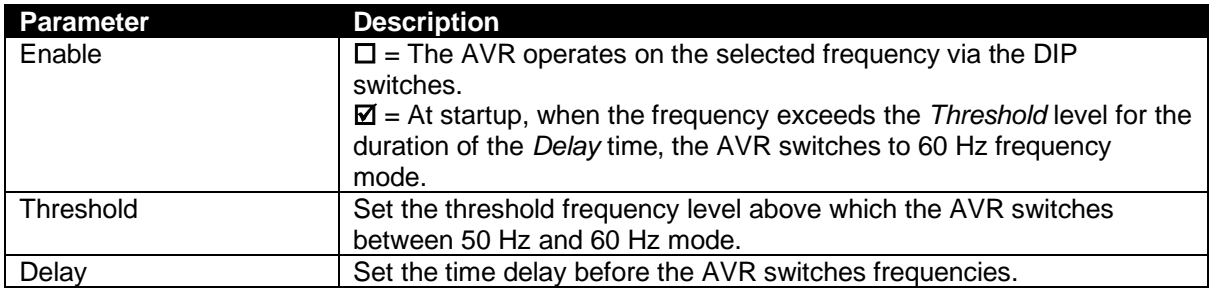

#### **2.4.2 50 HZ / 60 HZ FREQUENCY**

#### **Under-Frequency Roll-Off (UFRO)**

**NOTE: For further details on the operation of UFRO, refer to DSE Publication:** *057-269 DSEA106 MKII Operators Manual***.**

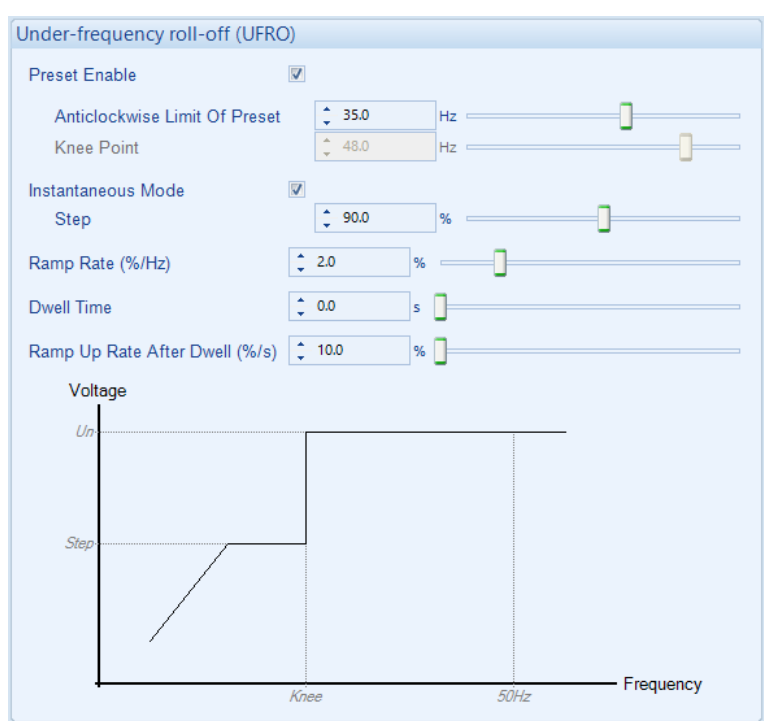

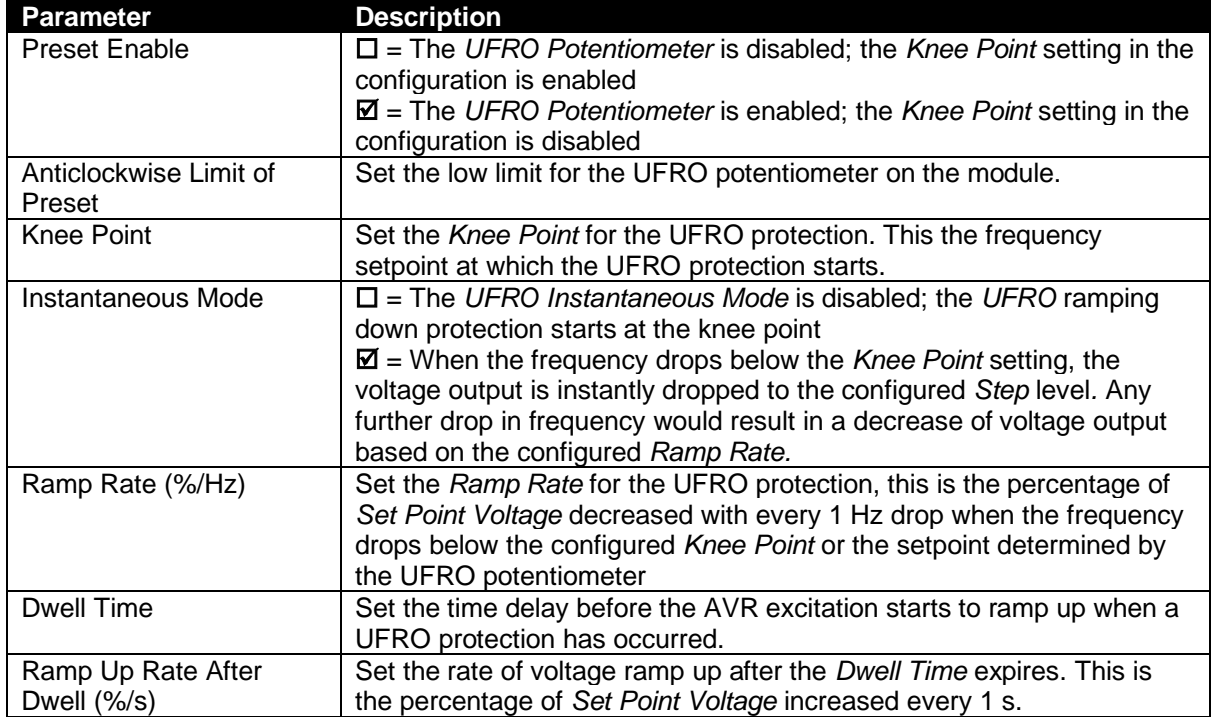

# *Editing the Configuration*

# **Under Frequency Trip**

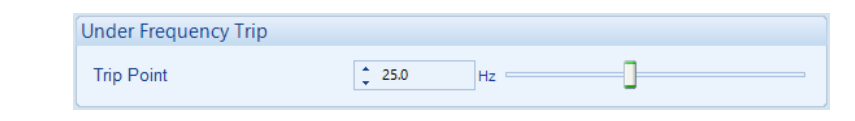

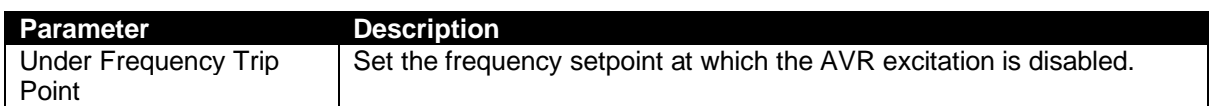

# **Idle Frequency Detection**

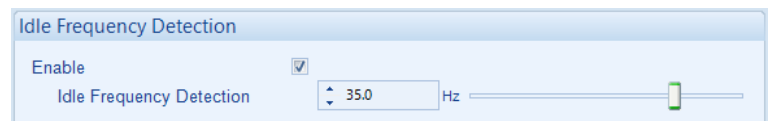

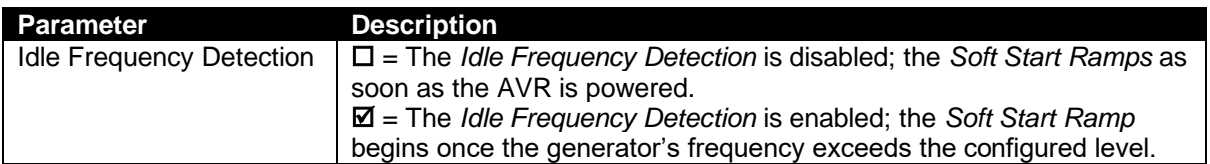

# **2.5 STABILITY**

#### **NOTE: The stability range is selected by the DIP switches on the AVR. For further details, refer to DSE Publication:** *057-269 DSEA106 MKII Operators Manual.*

The *Stability* section is subdivided into sub sections. Select the required section with the mouse. This allows the configuration of different stability settings for different sizes of alternators.

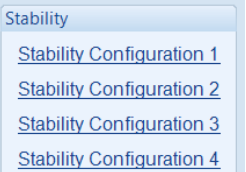

#### **2.5.1 STABILITY CONFIGURATION 1 TO 4**

**NOTE: For further details on stability settings, refer to DSE Publication:** *057-269 DSEA106 MKII Operators Manual***.**

**Configuration Options**

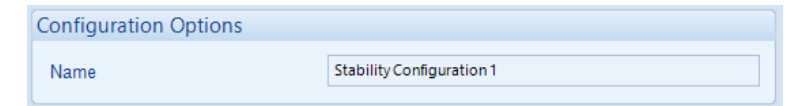

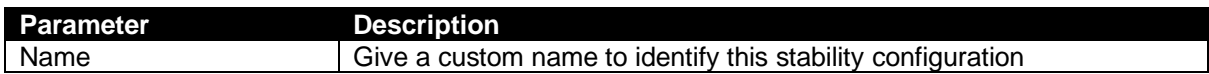

#### **Proportional**

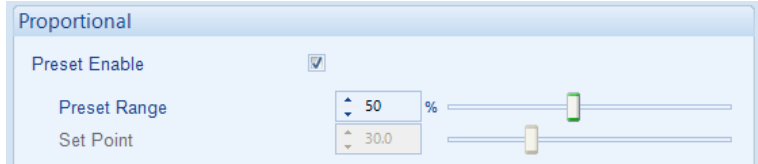

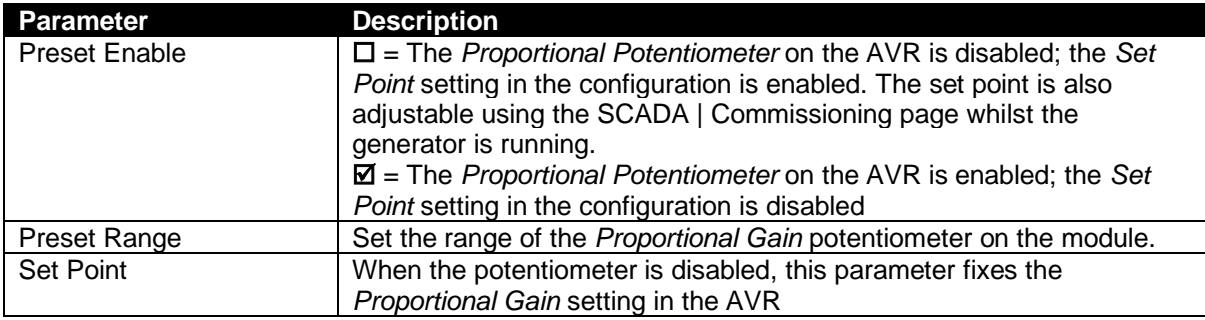

# **Integral**

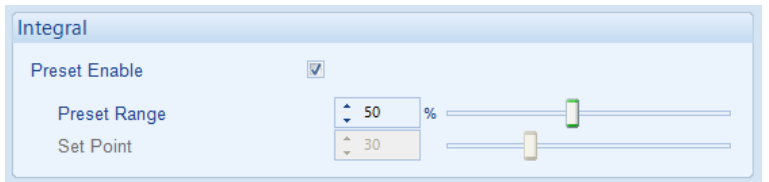

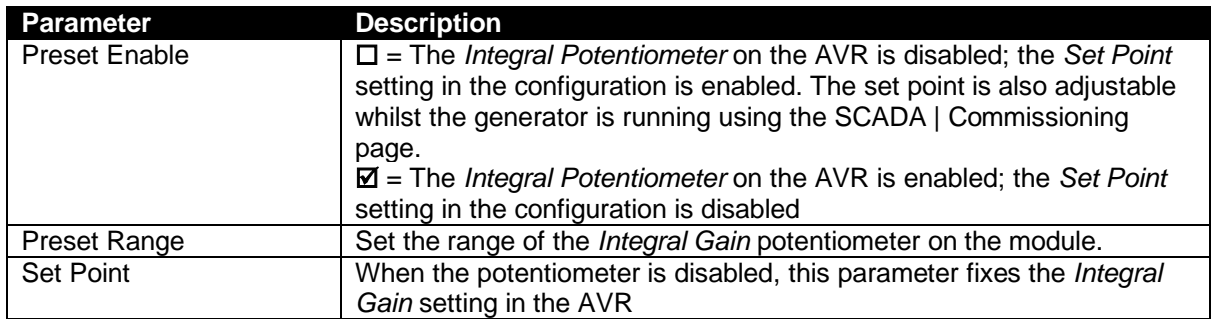

# **Derivative**

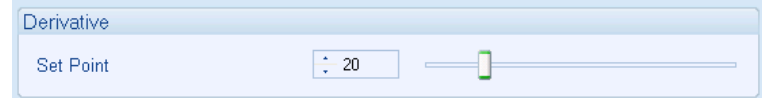

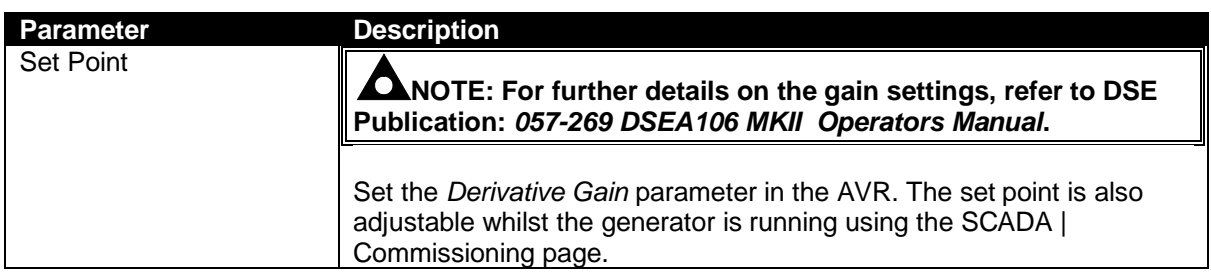

# **Exictation Output**

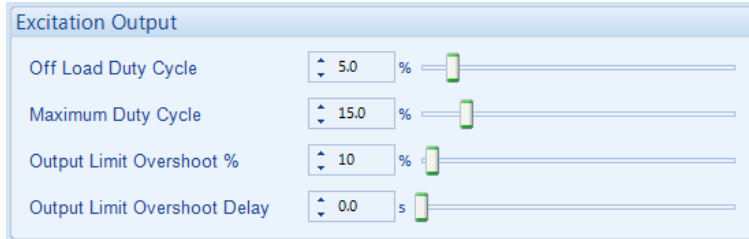

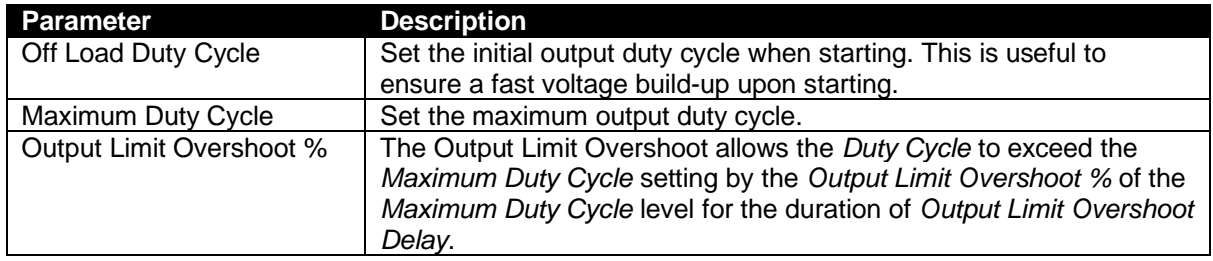

# *Editing the Configuration*

# **Soft Start**

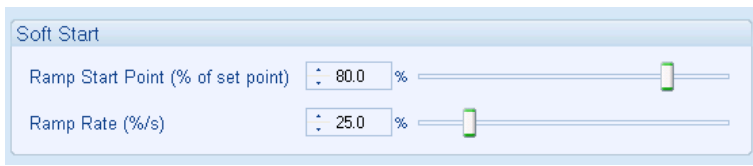

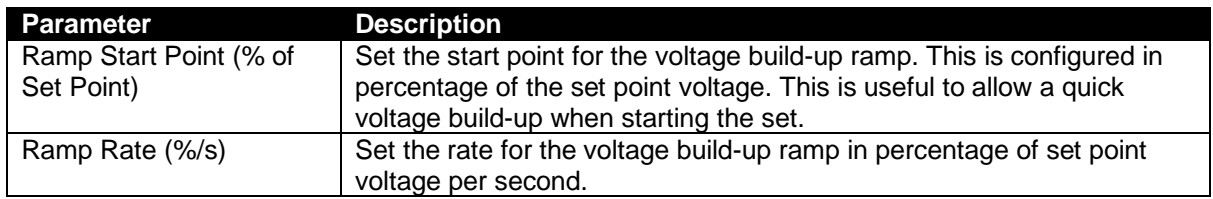

# **2.6 PROTECTIONS**

#### **Timers**

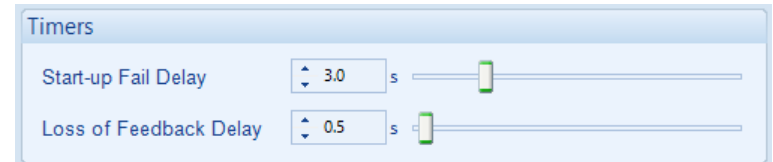

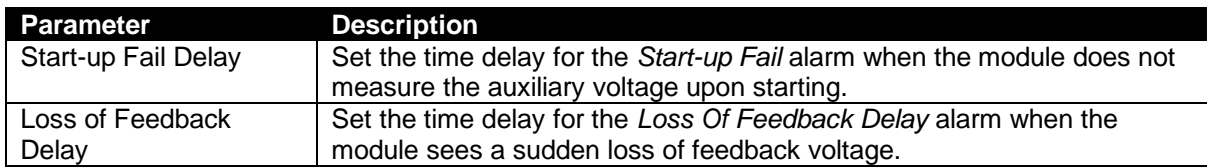

#### **Over Excitation**

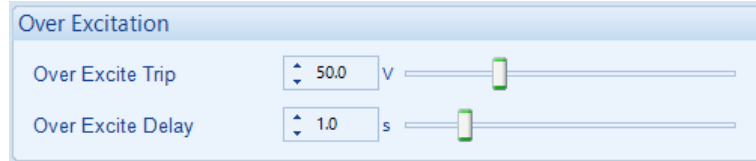

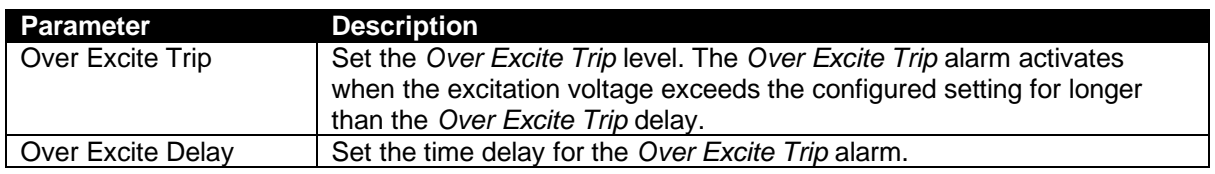

#### **External Potentiometer**

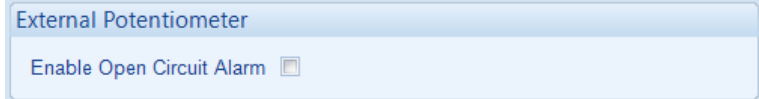

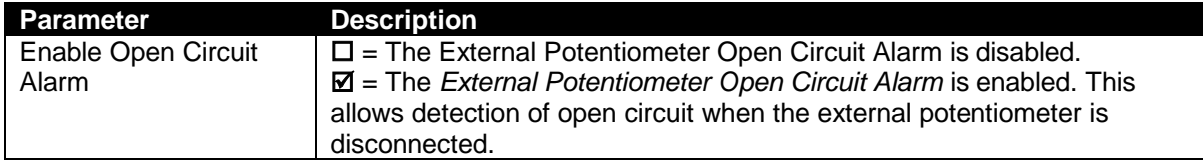

# **2.7 COMMUNICATIONS**

The DSE815 Configuration Interface communication port is provided to give a simple means of connection between a PC and the controller.

The *Communications* page is subdivided into smaller sections. Select the required section with the mouse.

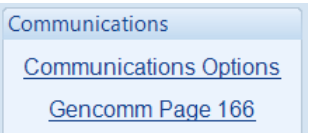

# **2.7.1 COMMUNICATIONS OPTIONS**

#### **Description**

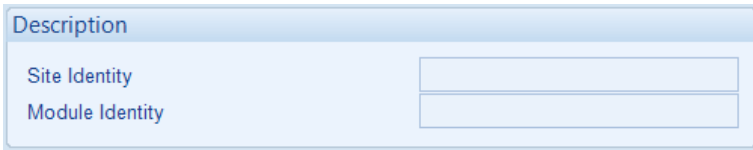

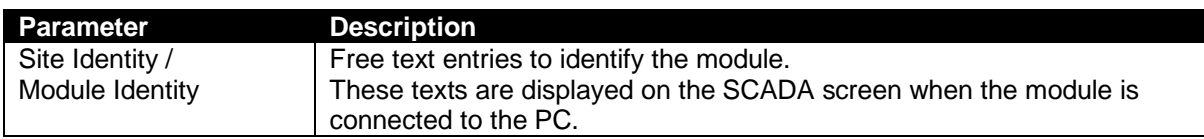

#### **2.7.2 GENCOMM PAGE 166**

Configurable Gencomm pages are available to allow the user to create personal collections of data in subsequent registers to minimise the number of modbus reads required by the master, and hence speed up data collection.

All configurable Gencomm registers are 32-bit unsigned format.

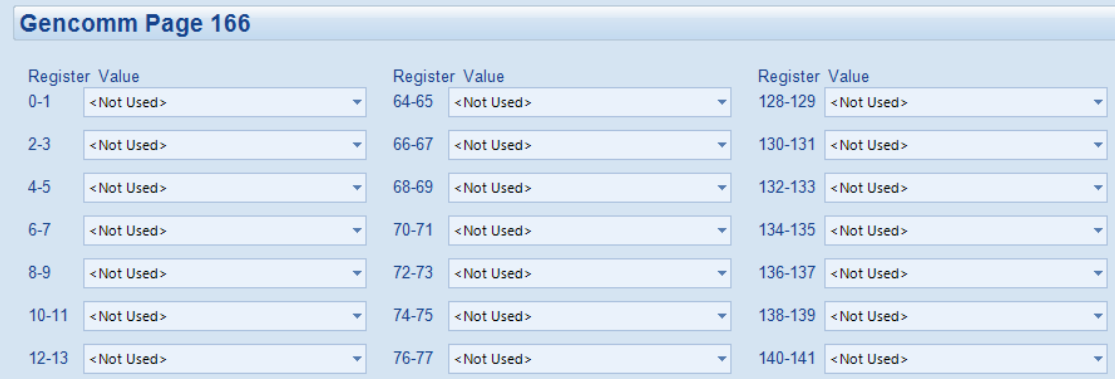

**Example of Gencomm page configuration:**

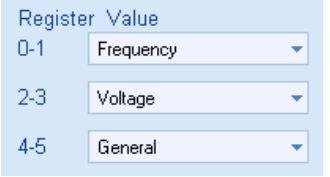

The register address is obtained from the formula:

register\_address=page\_number\*256+register\_offset.

To read the *Frequency* from the above register, the Modbus master device needs to read the data in two registers and then combine the data from the Most Significant 16-Bit register and the Least Significant 16-Bit register.

 $\overline{\text{MSB}}$  address in Decimal = (166  $*$  256) + 0 = 42496 LSB address in Decimal =  $(166 * 256) + 1 = 42497$ 

# **3 SCADA**

#### **NOTE: The DSE815 RS485 Configuration Interface and the configuration port on the module are designed to be used for configuration and diagnostics, not for monitoring.**

SCADA stands for **S**upervisory **C**ontrol **A**nd **D**ata **A**cquisition and is provided both as a service tool and also as a means of monitoring and control.

As a service tool, the SCADA pages is to check the operation of the module as well as checking the system parameters.

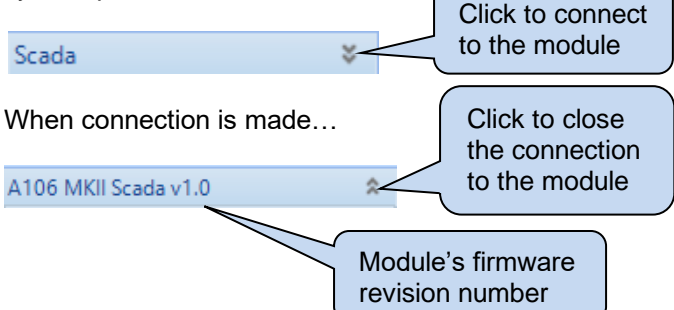

The *SCADA* page is subdivided into smaller sections. Select the required section with the mouse.

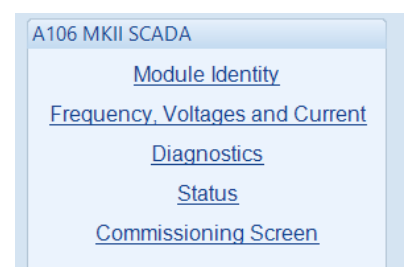

# **3.1 MODULE IDENTITY**

Shows the module's current settings for *Site Identity* and *Module Identity.*

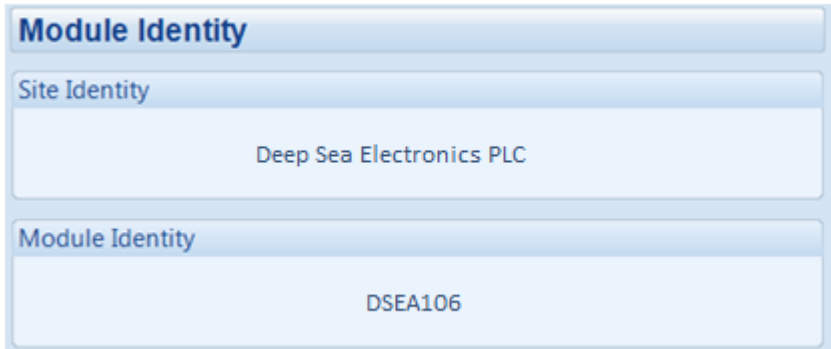

# **3.2 FREQUENCY, VOLTAGES AND CURRENT**

Shows the modules measurements of the frequency, voltages and current.

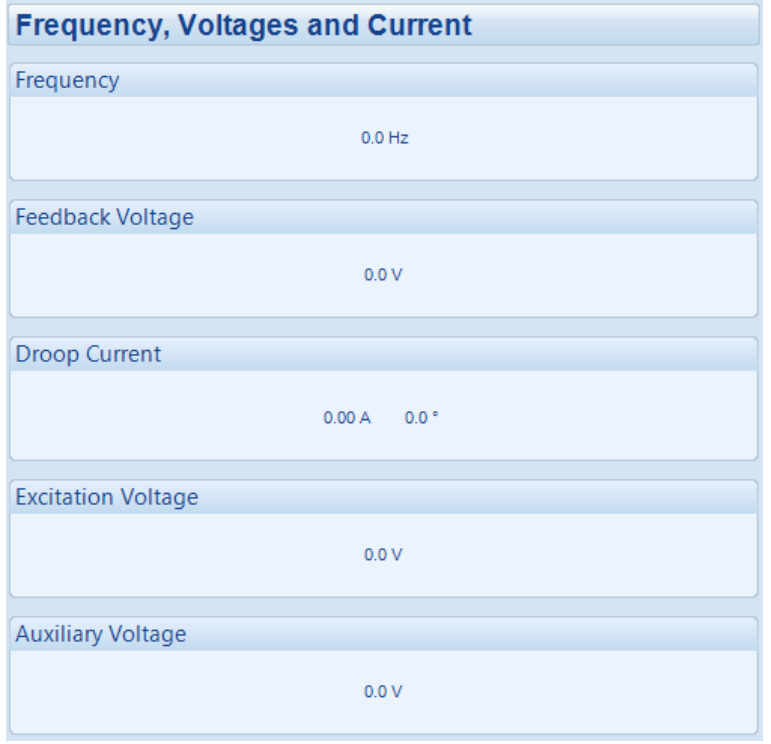

#### **3.3 DIAGNOSTICS**

**NOTE: For further details on** *Dip Switch Adjustment***, refer to** *DSE Publication: 057-269 DSEA106 MKII Operators Manual.*

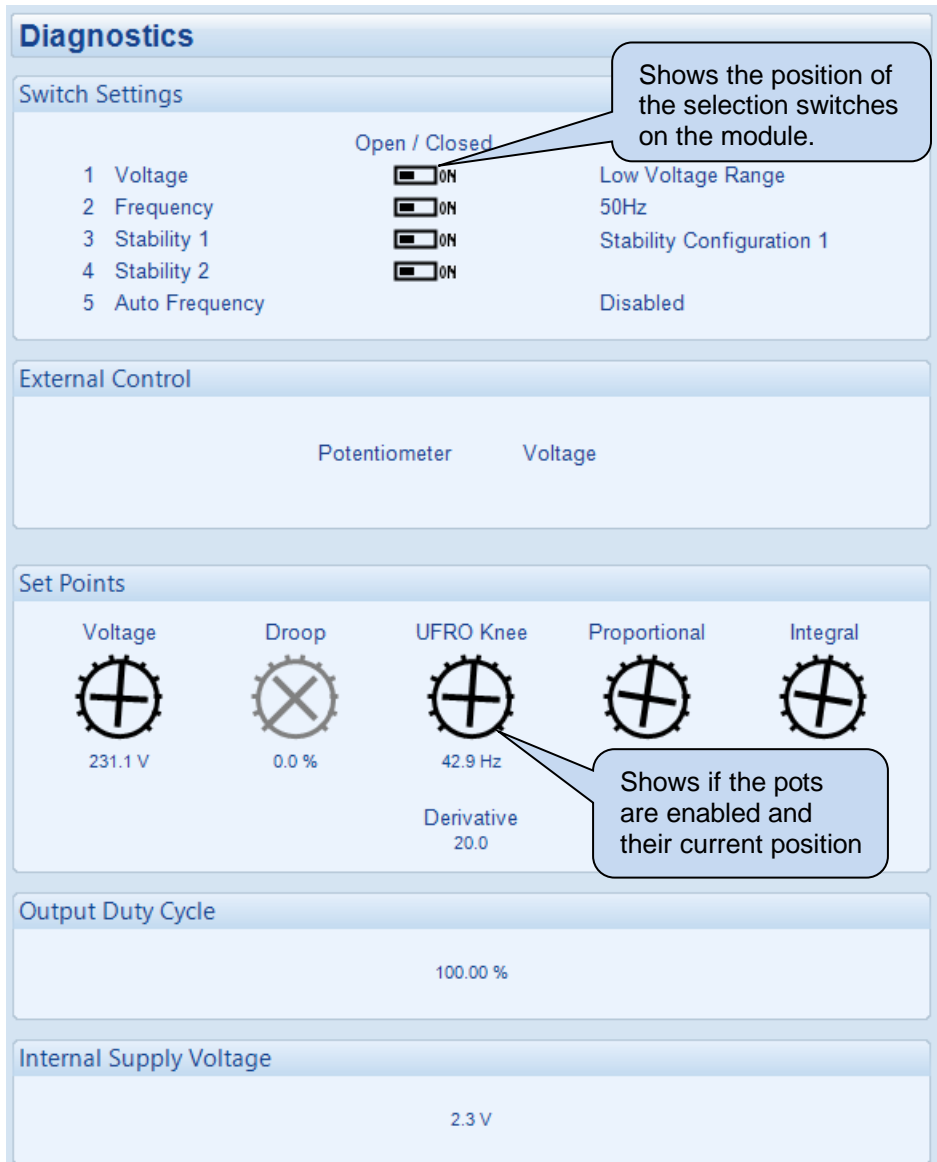

# **3.4 STATUS**

Shows the module's current status.

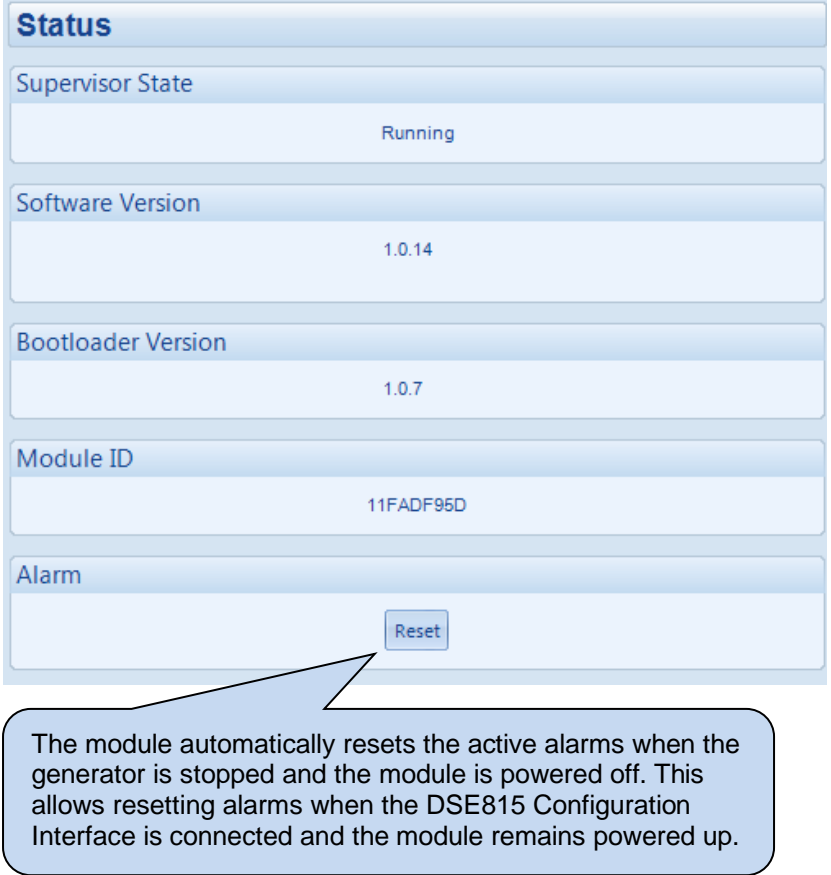

# **3.5 COMMISSIONING SCREENS**

**NOTE: For further details on the setup procedure, refer to** *DSE Publication: 057-269 DSEA106 MKII Operators Manual.*

Shows a trace of the module's parameters to help with commissioning and adjusting the signal response.

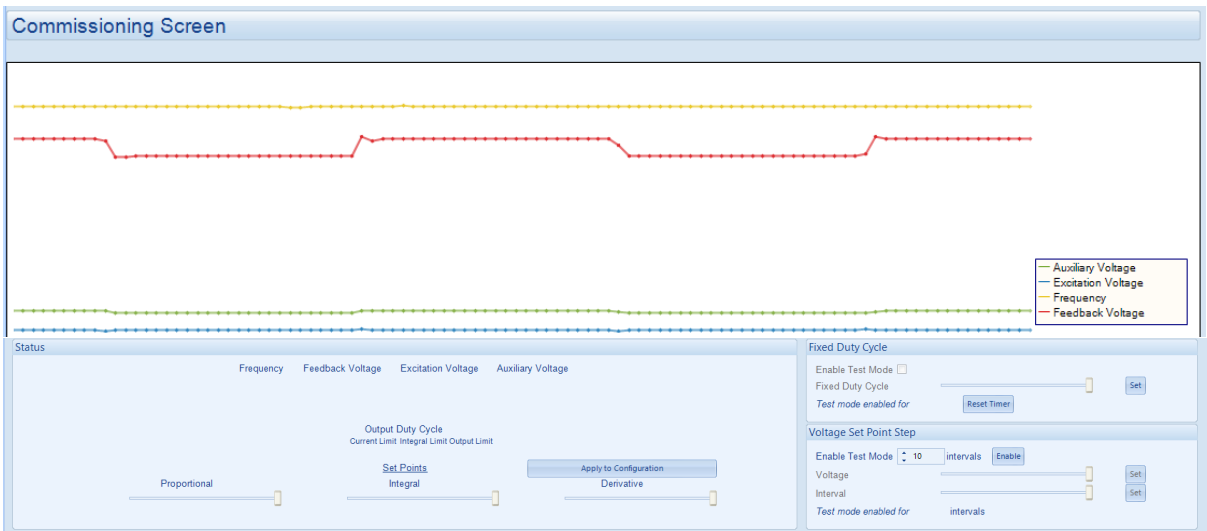

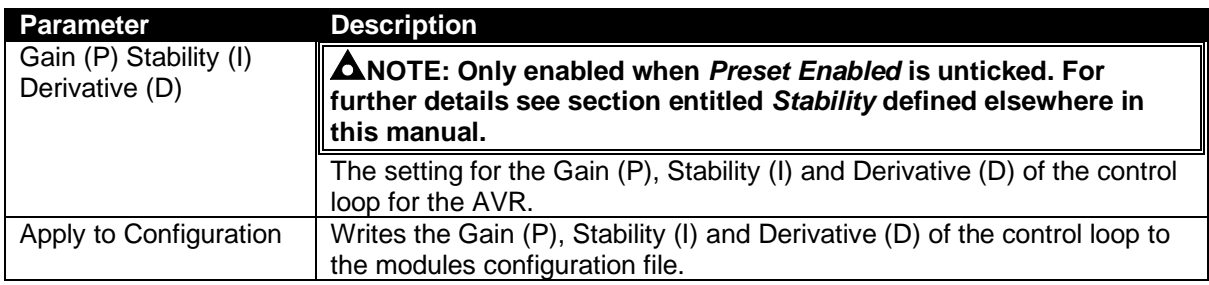

#### **3.5.1 STATUS**

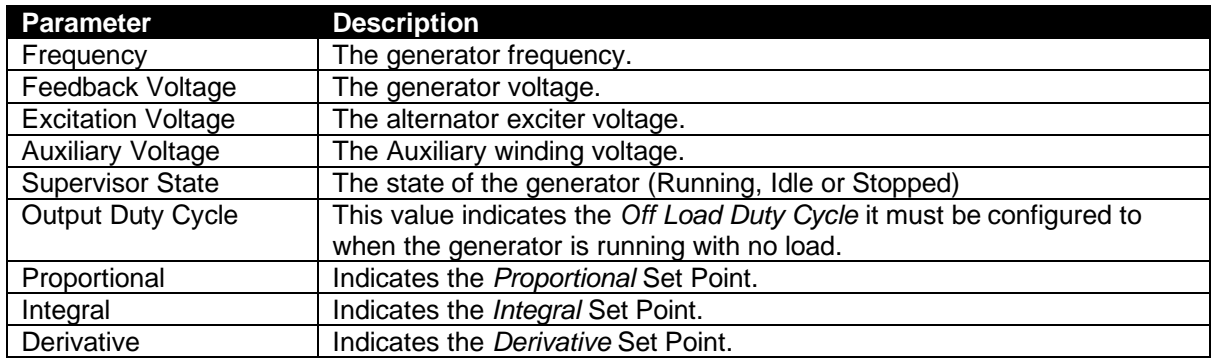

#### **3.5.2 FIXED DUTY CYCLE**

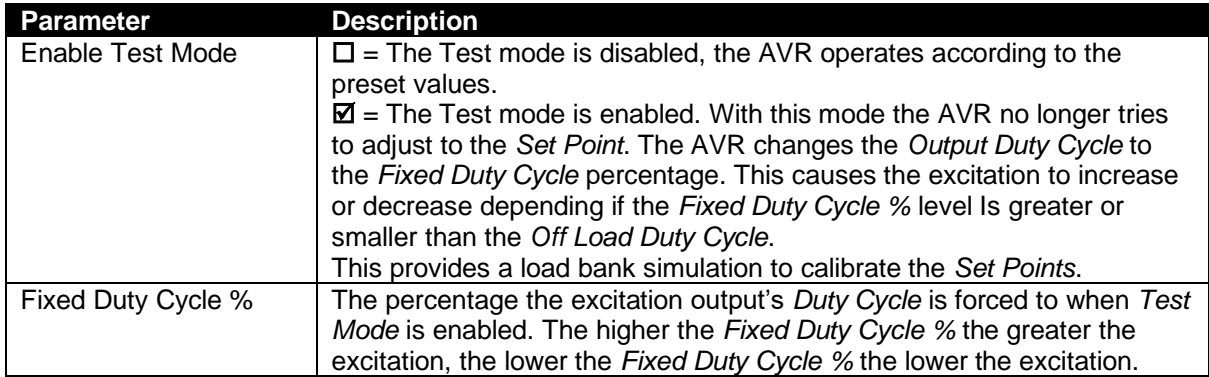

#### **3.5.3 VOLTAGE SET POINT STEP**

This feature allows the user to simulate a load being applied to the generator. It changes the target of the generator voltage adjustment to check the overshoot and time response.

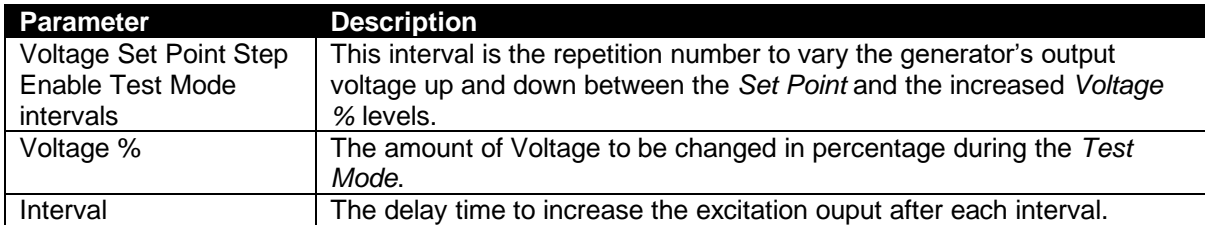

This Page Intentionally Blank